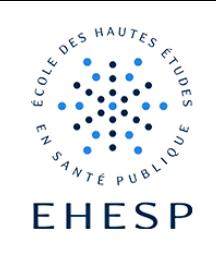

Comment ajouter une question « mot manquant » à l'activité « Test » de Moodle

**Ce type de question permet au participant de compléter un texte à l'aide d'un choix de mots contenus dans un menu déroulant.**

### **Voici un exemple :**

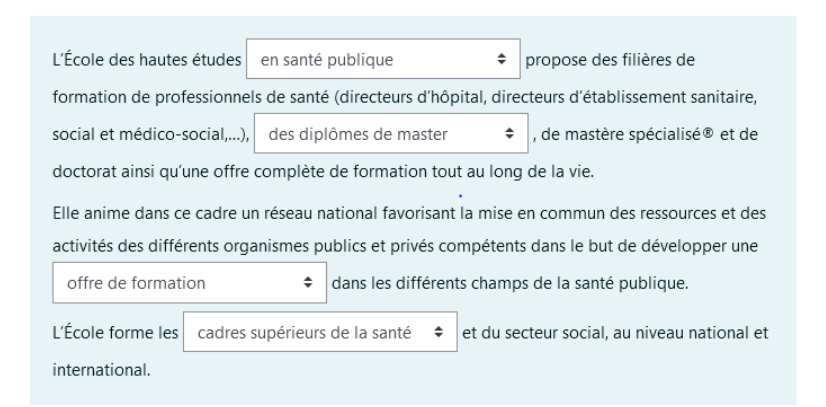

Rappel : la création d'un QCM ou Quiz se fait en 2 étapes :

- 1. le paramétrage de l'activité Test de Moodle (voir le tutoriel correspondant).
- 2. l'ajout des questions

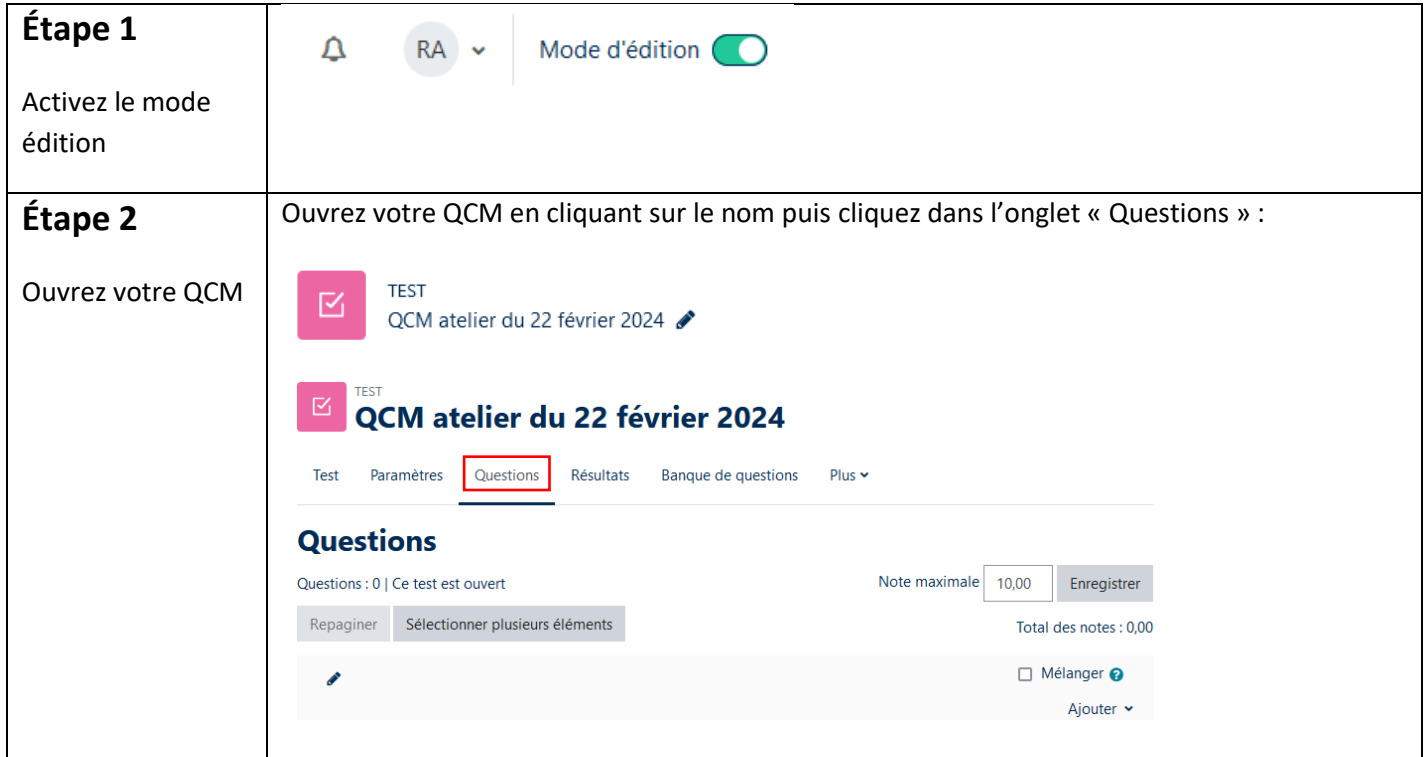

 $1/6$ 

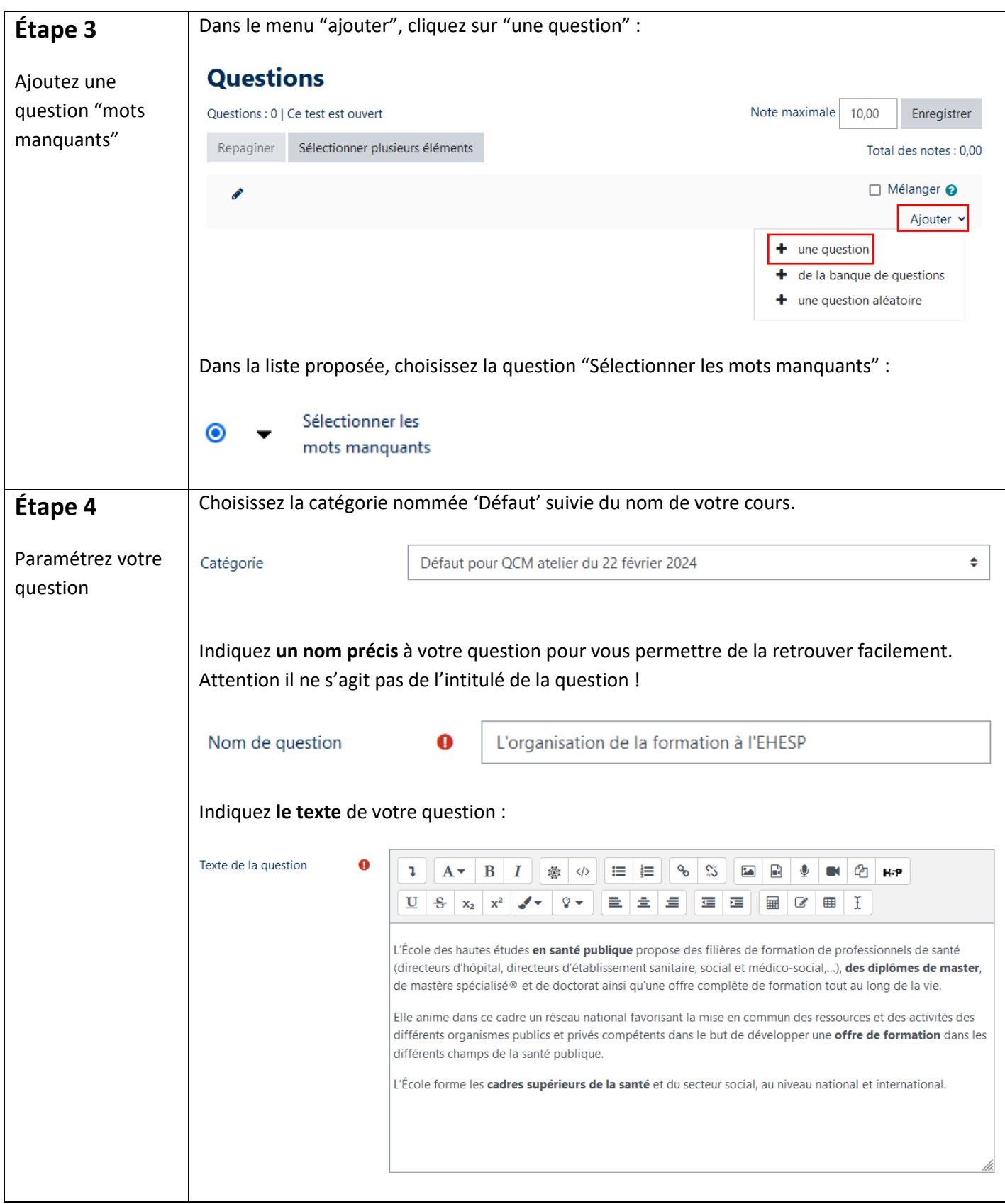

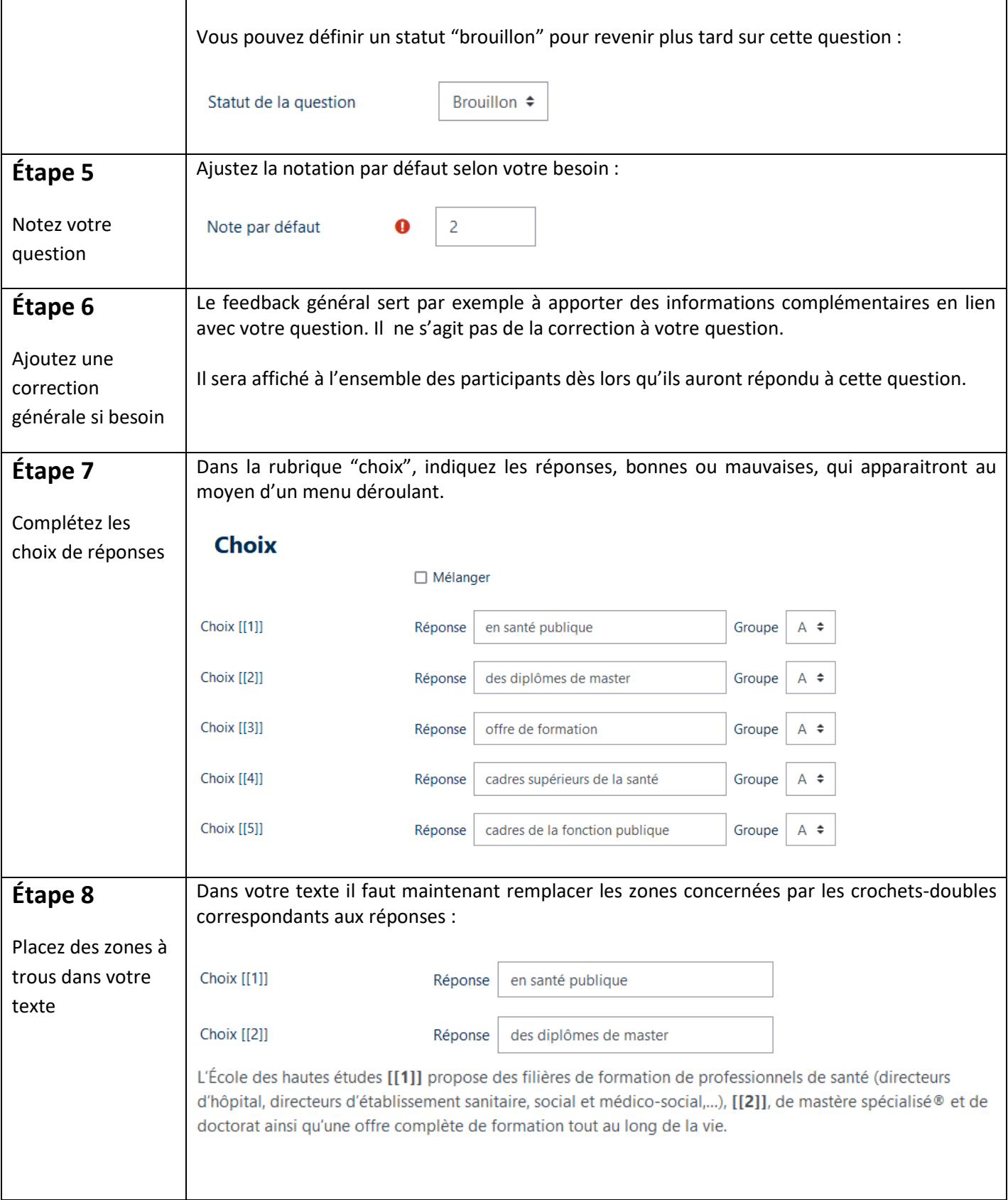

3 / 6

 $\mid$  [  $>$ 

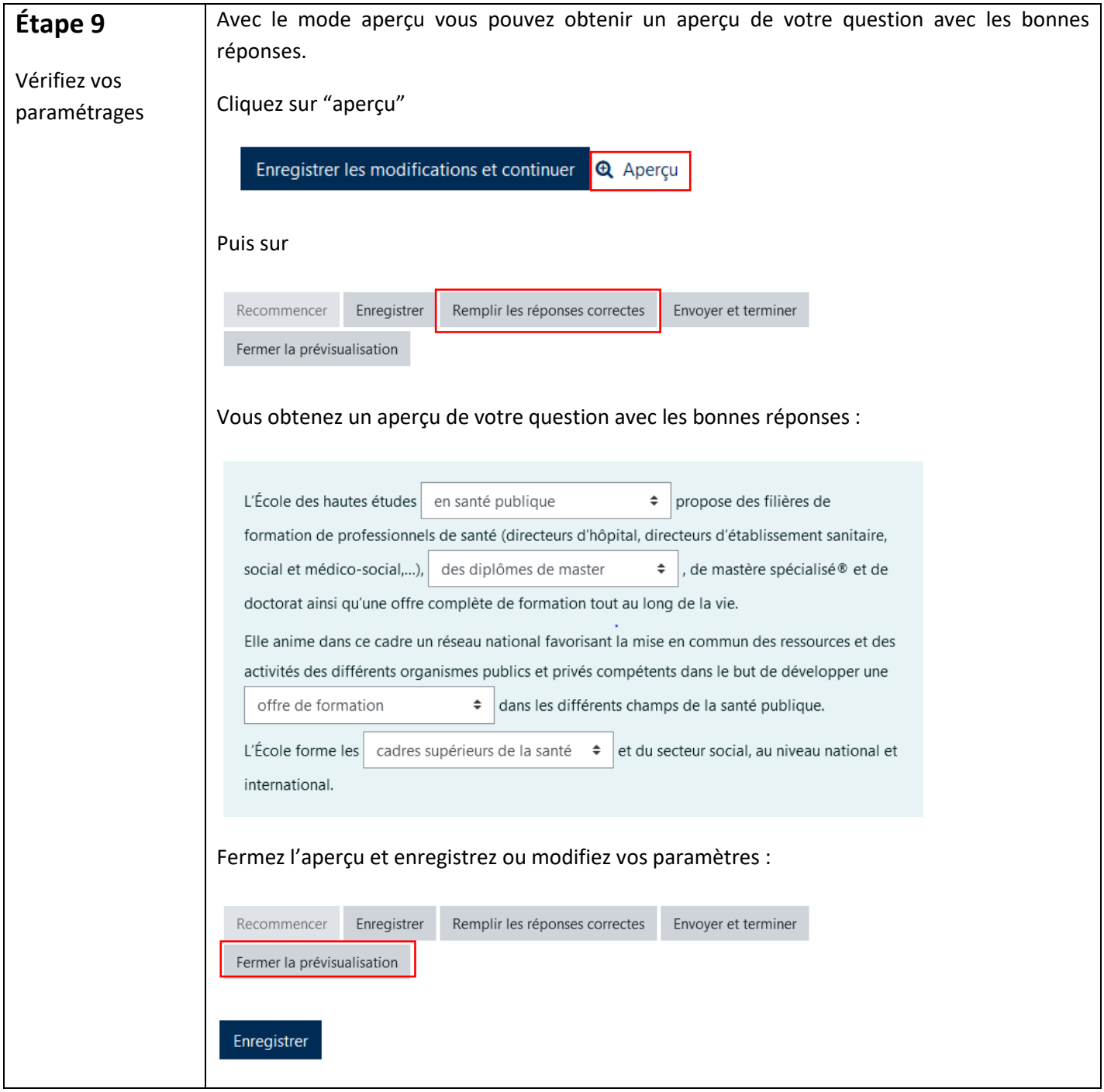

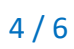

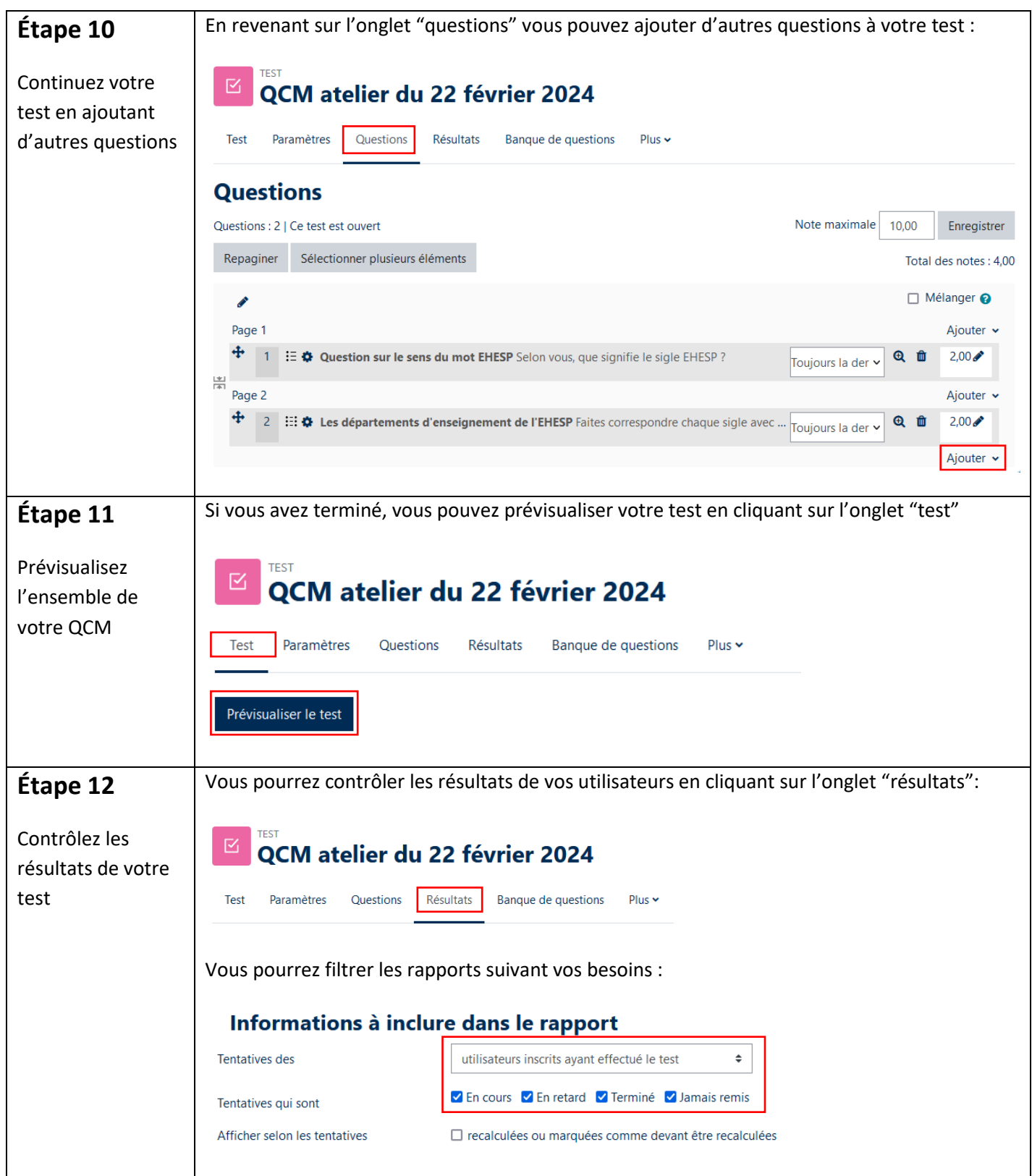

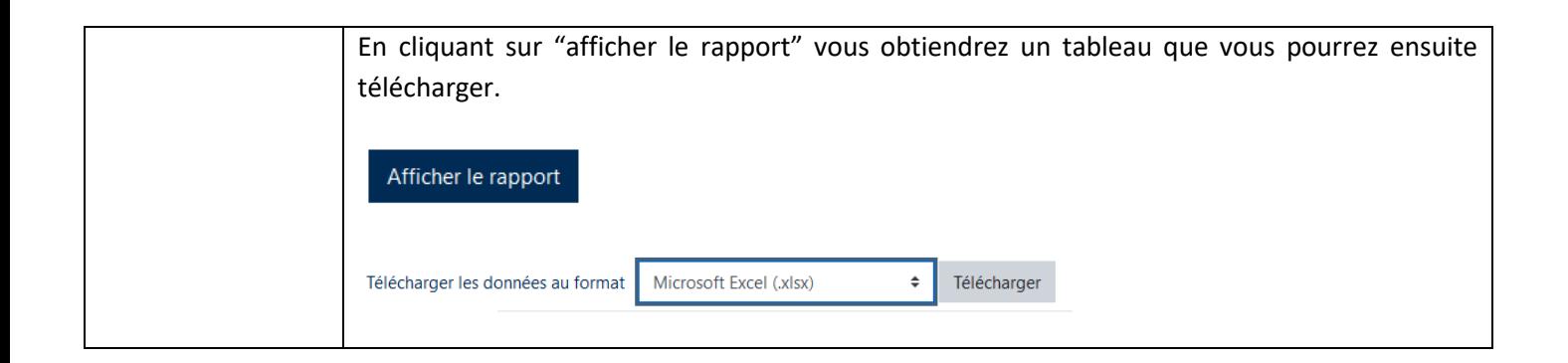

Pour toute question vous pouvez nous écrire à<campus@ehesp.fr>

Tutoriel mis à jour le 19 février 2024

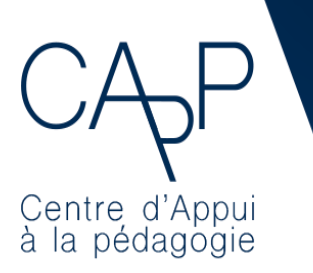

**Centre d'Appui à la Pédagogie** Nous contacter : [capp@ehesp.fr](mailto:capp@ehesp.fr) Infos : [campus.ehesp.fr/capp](https://real.ehesp.fr/capp) Suivez nous sur Twitter: [@ehespCApP](https://twitter.com/ehespcapp)

6 / 6